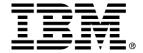

IBM Order Capture Business Component

# Installation Guide for AIX

Version 1.1

... A member of the WebSphere Business Components family

| Before using this information and the product it supports, be sure to read the general information under "Notices" on page 8.                                                                                                    |
|----------------------------------------------------------------------------------------------------|
|                                                                                                    |
|                                                                                                    |
|                                                                                                    |
|                                                                                                    |
|                                                                                                    |
|                                                                                                    |
|                                                                                                    |
|                                                                                                    |
|                                                                                                    |
|                                                                                                    |
|                                                                                                    |
|                                                                                                    |
|                                                                                                    |
|                                                                                                    |
|                                                                                                    |
|                                                                                                    |
| First Edition (November 2000)                                                                                                    |
| This edition applies to version 1.1 of IBM Order Capture Business Component (program number 5639-M22), and to all subsequent releases and modifications until otherwise indicated in new editions. Make sure you are using the correct edition for the level of the product. |
| Corrections and suggestions for future revisions of this document are appreciated. Mail your comments to:                                                                                                    |
| IBM Canada Ltd. Laboratory Information Development                                                                                                    |

When you send information to IBM, you grant to IBM a nonexclusive right to use or distribute the information in any way they believe appropriate without incurring any obligation to you.

#### © Copyright International Business Machines Corporation 2000. All rights reserved.

2G/KB7/1150/TOR 1150 Eglinton Avenue East Toronto, Ontario, M3C 1H7

Canada

Note to U.S. Government Users Restricted Rights — Use, duplication or disclosure restricted by GSA ADP Schedule Contract with IBM Corp.

## **Contents**

| IBM Order Capture Business Component Version 1.1 Al Installation prerequisites |                                        |
|--------------------------------------------------------------------------------|----------------------------------------|
| Software                                                                       |                                        |
| Hardware                                                                       |                                        |
| AIX installation.                                                              |                                        |
| Configure the NT installed files                                               |                                        |
| WSBCconfig.ini file                                                            |                                        |
| SFConfig.ini file                                                              |                                        |
| Global.name.OCAC.OrderContainers.DB2 file                                      |                                        |
| Global.name.DB2 file                                                           |                                        |
| Configure the AIX script files                                                 |                                        |
| Order Capture Advanced Component                                               |                                        |
| .jar files                                                                     |                                        |
| Configure the classpaths                                                       |                                        |
| System classpath                                                               |                                        |
| System path                                                                    |                                        |
| Dependent classpath                                                            |                                        |
| Server classpath                                                               |                                        |
| Web application classpath                                                      |                                        |
| Command line classpath                                                         |                                        |
| Modify the admin.config file                                                   |                                        |
| Deploy the Order Capture AC                                                    |                                        |
| Run the AC Deployment Tool                                                     |                                        |
| OrderCapture.ini file                                                          |                                        |
| Setup for DB2                                                                  | ······································ |
| Notices                                                                        |                                        |
| Trademarks and service marks                                                   |                                        |

# IBM Order Capture Business Component Version 1.1 AIX Installation Guide

The IBM Order Capture Business Component is deployed as a WSBC Advanced Component (AC). This document describes the installation and the setup required to use the Order Capture AC on AIX.

## Installation prerequisites

The following are the prerequisites for installing Order Capture files.

#### Software

The Order Capture installation has an dependency on IBM WebSphere Business Components Studio, version 1.1. You must install WSBC Studio before installing any Order Capture files on your workstation. It is recommended that you install the WebSphere<sup>®</sup> Application Server before installing WSBC Studio.

#### Hardware

The Order Capture AC installation procedure does not have any additional hardware prerequisites for installation other than those required by WSBC Studio.

### **AIX** installation

To install Order Capture Business Component 1.1 on AIX, first install WSBC Order Capture Business Component 1.1 on Microsoft<sup>®</sup> Windows NT using the instructions in the *IBM Order Capture Business Component Installation Guide* on the CD. Once installation is complete, follow the steps below to install on AIX:

- 1. Zip up the directory, using a tool that provides directory structure support.
- Create a wsbc directory on AIX (for example: mkdir /usr/wsbc). This directory will be the \$WSBC\_HOME directory.
- 3. FTP the NT installation zip file to that directory.
- 4. Extract the NT installation zip file using directory structure support.
- 5. Copy the AIXScripts. zip file to the same \$WSBC\_HOME directory, and extract the zip file using directory structure support. This zip file contains Korn shell scripts for setting up the database and environment, as well as scripts for running the WSBC AC tools.

## Configure the NT installed files

The following subsections describe the changes that must be made to four configuration files (WSBCconfig.ini, SFConfig.ini, Global.name.OCAC.OrderContainers.DB2, and Global.name.DB2) for AIX-specific information.

#### WSBCconfig.ini file

In the \$WSBC\_HOME/WSBCconfig.ini file, change the WSInstallBase line to point to where the WebSphere Application Server is installed, and change the InstallBase line to point to the \$WSBC\_HOME directory. The result might look like the following:

```
. . . WSInstallBase=/usr/WebSphere/AppServer . . . . InstallBase=/usr/wsbc
```

#### SFConfig.ini file

In the \$WSBC\_HOME/SFConfig.ini file, change the InstallBase line, the sfenv line, and the SFSchemaMapPreferences line to match the \$WSBC\_HOME directory, and change the GSM\_host line for your specific machine name. The result might look like the following:

```
sfenv=/usr/wsbc/com/ibm/sf/etc/sfenv.ini
. . .
InstallBase=/usr/wsbc
. . .
GSM_host=machine_name.company.com
. . .
SFSchemaMapPreferences=/usr/wsbc/preferences/schemamap
. . .
```

#### Global.name.OCAC.OrderContainers.DB2 file

In the \$WSBC\_HOME/com/ibm/sf/etc/Global.name.OCAC.OrderContainers.DB2 file, change the location of the SML files for your specific location. The result might look like the following (without the line breaks):

```
OrderHeaderContainer=*_OCACServer,com.ibm.sf.gf.RdbContainer,OCAC,DB2,
native,SinglePhase,/usr/wsbc/com/ibm/sf/db/db2,1000

omPricesContainer=*_OCACServer,com.ibm.sf.gf.RdbContainer,OCAC,DB2,
native,SinglePhase,/usr/wsbc/com/ibm/sf/db/db2,2000

omDiscountsContainer=*_OCACServer,com.ibm.sf.gf.RdbContainer,OCAC,DB2,
native,SinglePhase,/usr/wsbc/com/ibm/sf/db/db2,2000

OrderPriceDetailContainer=*_OCACServer,com.ibm.sf.gf.RdbContainer,OCAC,DB2,
native,SinglePhase,/usr/wsbc/com/ibm/sf/db/db2,2000

#OrderRequestedDetailContainer=*_OCACServer,com.ibm.sf.gf.RdbContainer,OCAC,DB2,
native,SinglePhase,/usr/wsbc/com/ibm/sf/db/db2,2000
```

#### Global.name.DB2 file

In the \$WSBC\_HOME/com/ibm/sf/etc/Global.name.DB2 file, change the location of the SML files for your specific location. The result might look like the following(without the line break):

```
SFDefaultContainer=*_OCACServer,com.ibm.sf.gf.RdbContainer,OCAC,DB2,Native,SinglePhase,/usr/wsbc/com/ibm/sf/db/db2,4000
```

## Configure the AIX script files

Edit the  $WSBC\_HOME/bin/setwsbcenv.sh$  file to specify the installation locations of WebSphere, DB2®, and WebSphere Business Components.

```
WAS_HOME=/usr/WebSphere/AppServer

. . .

WSBC_HOME=/usr/WebSphere/AppServer/wsbc

. . .

DB2_HOME=/home/db2inst1/sqllib

. . .
```

This script is used by other scripts to set the WebSphere and the WSBC home directory. The \$WSBC HOME/bin/setwsbcenv.sh script can also be used to set up the client classpath.

# **Order Capture Advanced Component**

This information is provided as a reference for those customers who will be using the Order Capture AC in their application. It includes the .jar files, classpaths, and DB2 setup that are required.

## .jar files

The following are the Java<sup>™</sup> packages for the WSBC Order Capture AC:

- ACOrderCaptureEJBDeployed.jar Contains the standard EJB Deployed .jar file
- ACOrderCaptureEJBClient.jar Contains the standard EJB Client .jar file
- ACOrderCaptureEJB.jar Contains the standard EJB .jar file
- **ACOrderCaptureCommon.jar** Contains the definitions for the argument classes and must be in the classpath for the client (if using the object-oriented Order Capture interfaces), the WebSphere Application Server, and the SanFrancisco servers
- **ACOrderCaptureServer.jar** Contains the internal implementation of the Order Capture AC and must be in the classpath for the WebSphere EJB server and the SanFrancisco servers
- **ACOrderCaptureServerSF.jar** Contains the internal implementation of the Order Capture AC and must be in the classpath for the SanFrancisco servers

## Configure the classpaths

There are several paths that you must add before your application can be deployed and run. Each of these is described below.

## System classpath

Add the \$WSBC\_HOME into your system CLASSPATH environment variable; for example:

```
CLASSPATH=/usr/wsbc:$CLASSPATH export CLASSPATH
```

## System path

Ensure that the path to the WSBC bin directory is in your system PATH environment variable; for example:

```
PATH=/usr/wsbc/com/ibm/sf/bin:$PATH export PATH
```

## Dependent classpath

The dependent classpath is a text box that you can view by clicking on the node in the WebSphere Administrator's Console. This classpath is only used to deploy an Enterprise JavaBean<sup>TM</sup> (EJB) and the classpath may be deleted after the EJB's deployment. Placing a value in the text box is equivalent to adding the value in the admin.config file. When deploying the Order Capture AC, set the dependent classpath as follows (without any line breaks):

```
$WSBC_HOME/Services/BaseServices/ACEI18NEJBClient.jar:
$WSBC_HOME/ACFeatures/Components/OrderCapture/ACOrderCaptureEJBClient.jar:
$WSBC_HOME/ACFeatures/Components/OrderCapture/ACOrderCaptureEJB.jar:
$WSBC_HOME/ACFeatures/Components/OrderCapture/ACOrderCaptureCommon.jar:
$WSBC_HOME/ACFeatures/Components/OrderCapture/ACOrderCaptureServerSF.jar:
$WSBC_HOME/Services/BaseServices/jmxri.jar:
```

```
$WSBC_HOME/Services/BaseServices/ACServicesServer.jar:
$WSBC_HOME/Services/BaseServices/ACServicesSMClient.jar:
```

#### Server classpath

The server classpath is in the server's command line arguments text box. The value of the classpath is used by the running EJB. For any class that is not found, an exception will show up in the logs disguised as a remote exception. SF, which is needed for SFException. Set the server classpath to the following value (without any line breaks):

```
-classpath
$WSBC_HOME;
$WSBC_HOME/Services/BaseServices/ACEI18NEJBClient.jar:
$WSBC_HOME/ACFeatures/Components/OrderCapture/ACOrderCaptureEJBClient.jar:
$WSBC_HOME/ACFeatures/Components/OrderCapture/ACOrderCaptureEJB.jar:
$WSBC_HOME/ACFeatures/Components/OrderCapture/ACOrderCaptureServer.jar:
$WSBC_HOME/ACFeatures/Components/OrderCapture/ACOrderCaptureCommon.jar:
$WSBC_HOME/ACFeatures/Components/OrderCapture/ACOrderCaptureServerSF.jar:
$WSBC_HOME/Services/BaseServices/jmxri.jar:
$WSBC_HOME/Services/BaseServices/ACServicesServer.jar:
$WSBC_HOME/Services/BaseServices/ACServicesSMClient.jar:
$WSBC_HOME/Services/BaseServices/ACServicesEJBClient.jar:
```

#### Web application classpath

This classpath is set on the Web application under the WSBC servlet engine. It is used by the servlet that the client application starts, and requires several Open Applications Group Interface Specification (OAGIS) .jar files, and SanFrancisco. The value of the Web application classpath is as follows:

```
$WSBC_HOME/Services/BaseServices/ACEI18NEJBClient.jar
$WSBC_HOME/Services/BaseServices/jmxri.jar
$WSBC_HOME/ACFeatures/Components/OrderCapture/ACOrderCaptureCommon.jar
```

#### Command line classpath

The command line classpath is used to prime the SanFrancisco part of Order Capture, start and stop the System Management Beans, start and stop the components, and run the data setup. The value for the command line classpath can be set by modifying the \$WSBC\_HOME/bin/setwsbcenv.sh file and adding the following commands to the CP=\$CP list (without any line breaks):

```
CP=$CP:$WSBC_HOME/Services/BaseServices/ACServicesEJBClient.jar;
CP=$CP:$WSBC_HOME/Services/BaseServices/ACServicesClient.jar;
CP=$CP:$WSBC_HOME/Services/BaseServices/ACServicesServer.jar;
CP=$CP:$WSBC_HOME/ACFeatures/Components/OrderCapture/ACOrderCaptureServerSF.jar
```

## Modify the admin.config file

Modify the \$WAS HOME/bin/admin.config file as follows:

- 1. Close the WebSphere Administrator's Console.
- 2. Shut down the IBM WS AdminServer Service.
- 3. Open the \$WAS\_HOME/bin/admin.config file in a text editor. Find the line in this file that starts with the following string:

```
com.ibm.ejs.sm.adminserver.classpath
```

Assuming that \$WSBC\_HOME is /usr/wsbc, append to this line the following string (without the line breaks):

```
:/usr/wsbc:
/usr/wsbc/ACFeatures/Components/OrderCapture/ACOrderCaptureServerSF.jar:
/usr/wsbc/ACFeatures/Components/OrderCapture/ACOrderCaptureCommon.jar:
/usr/wsbc/ACFeatures/Samples/OrderCapture/OCS.jar:
/usr/wsbc/Services/BaseServices/ACServicesEJBClient.jar:
/usr/wsbc/Services/BaseServices/ACServicesClient.jar:
/usr/wsbc/Services/BaseServices/ACServicesServer.jar:
/usr/wsbc/Services/BaseServices/jmxri.jar
```

4. Save the admin.config file.

## **Deploy the Order Capture AC**

The Order Capture AC has the following Beans:

- OrderCapture
- OrderCaptureFulfillment
- OrderCaptureMaintenance

In addition to these Beans, the Order Capture AC requires that the following AC Services Beans also be deployed in WebSphere:

- LocalizableTextResourceAccessor
- ACCommandTarget
- MBeanServerConnector

To deploy the AC Services Beans, see "Deploy AC Services EJBs in WebSphere Application Server" in the *IBM WebSphere Business Components Studio Version 1.1 Installation Guide*, in the "Advanced Component Services" section, under "Deploy the AC Services in WebSphere Application Server." You can then use the same instructions to deploy the three Order Capture Beans, using the ACOrderCaptureEJBDeployed.jar file. Deploy these three Beans in the same WebSphere server (the default is WSBC Server) where the AC Services Beans were deployed.

**Note:** If you choose not to use the default install path during the installation, you must make a manual change to the DTDPath. After Order Capture is deployed, the System Management Console can be used to change the value of the DTDPath to point to the appropriate directory in the installation path that contains the DTDs. Refer to "Add .jar files for the AC System Management Console's classpath" and "Configure the System Management Console" in the *IBM WebSphere Business Components Studio Version 1.1 Installation Guide* for further information.

#### Run the AC Deployment Tool

The AC Deployment Tool can be used for the Order Capture AC. This tool will register the necessary names in JNDI so that the Order Capture AC functions can be accessed. (The AC Deployment Tool does not actually deploy any EJB's.) The tool uses the default deployment descriptor file provided with the Order Capture AC. When you run the AC Deployment Tool you will need to verify or change some of the default values.

To run the tool:

- 1. Start the AC Deployment Tool, using the runDeploymentTool.sh file from the \$WSBC\_HOME/tools/bin directory, and load the ACOrderCaptureServer.jar file.
- 2. On the **General** tab, verify the **Instance Name** field. This will be the name used to reference the AC. If this is changed, the modelMBeanDescriptor name in the Order Capture ACImplementation.xml in the ACOrderCaptureServer.jar file will have to be changed.
- 3. On the **General** tab, verify the **Global Context URL** and **Global Context Factory** values are correct. You will not normally have to change these fields.

- 4. Select each function group. In the Function Group pane, verify the **Function Group Registered Name** field. This field must match the JNDI home name for the deployed EJB Session Bean. There are three EJBs for Order Capture: OrderCaptureMaintenance, OrderCaptureFulfillment, and OrderCapture. Verify that all three of these match their JNDI home names.
- 5. For each function name in each function group, verify the **Target Registered Name**. Click on the function name and in the AC Function pane check the **Target Registered Name**. This name must match the JNDI home name for the ACCommandTarget deployed EJB. Check each function.
- 6. From the menu bar select **Action > Set Preferences**. In the URL field change the value to IIOP://localhost:900/. Click **OK**.
- 7. Verify the AC by selecting the instance node and selecting **Actions** > **Verify AC instance** from the menu bar.
- 8. Once the verification is successful, deploy the AC by selecting the AC instance node and selecting **Actions** > **Deploy AC Instance** from the menu bar.

#### OrderCapture.ini file

You can add an .ini file to the \$WSBC\_HOME/com/ibm/wsbc/ac/OrderCapture directory. The name of the .ini file should be the same as the company name attribute set on the Order Capture AC. (For example, if your company name attribute is OrderCaptureCompany, then the .ini file name should be OrderCaptureCompany .ini.) The company name attribute can be viewed or changed using the System Management Console.

The .ini file contains a list of .xml files that are to be processed as part of the initial OrderCapture AC setup. Using the System Management Console, you can run the CreateData() method on the OrderCapture AC. When this method is run the first time, the Order Capture AC will look for the .ini file and will process each .xml file listed in order. This is a one-time initialization. The format of the lines in the .ini file are:

```
//usr//wsbc//xml//OC_setup_1.xml
//usr//wsbc//xml//OC setup 2.xml
```

The full path and file name is required for each .xml file name.

## **Setup for DB2**

To set up DB2 for use with the Order Capture AC, follow the steps below. These instructions assume that DB2 is installed and you are authorized to create tables in DB2.

- 1. Set up the classpath for DB2 by using the following command:
  - . \$WSBC HOME/bin/setwsbcenv.sh
- 2. Initiate the DB2 database setup, provided that DB2 is installed and you are authorized to create tables in DB2, by using the following command:

```
$WSBC HOME/com/ibm/sf/bin/db2/SetupOCAC-DB2.sh
```

3. Prime SanFrancisco for DB2 by using the following command:

```
$WSBC_HOME/com/ibm/sf/bin/db2/PrimeOCAC-DB2.sh
```

#### **Notices**

IBM may not offer the products, services, or features discussed in this document in all countries. Consult your local IBM representative for information on the products and services currently available in your area. Any reference to an IBM product, program, or service is not intended to state or imply that only that IBM product, program, or service may be used. Any functionally equivalent product, program, or service that does not infringe any IBM intellectual property right may be used instead. However, it is the user's responsibility to evaluate and verify the operation of any non-IBM product, program, or service.

IBM may have patents or pending patent applications covering subject matter described in this document. The furnishing of this document does not give you any license to these patents. You can send license inquiries, in writing, to:

IBM Director of Licensing IBM Corporation North Castle Drive Armonk, NY 10504-1785 U.S.A.

The following paragraph does not apply to the United Kingdom or any other country where such provisions are inconsistent with local law:

INTERNATIONAL BUSINESS MACHINES CORPORATION PROVIDES THIS PUBLICATION "AS IS" WITHOUT WARRANTY OF ANY KIND, EITHER EXPRESS OR IMPLIED, INCLUDING, BUT NOT LIMITED TO, THE IMPLIED WARRANTIES OF NON-INFRINGEMENT, MERCHANTABILITY OR FITNESS FOR A PARTICULAR PURPOSE. Some states do not allow disclaimer of express or implied warranties in certain transactions, therefore, this statement may not apply to you.

This information could include technical inaccuracies or typographical errors. Changes are periodically made to the information herein; these changes will be incorporated in new editions of the publication. IBM may make improvements and/or changes in the product(s) and/or program(s) described in this publication at any time without notice.

Any references in this information to non-IBM Web sites are provided for convenience only and do not in any manner serve as an endorsement of those Web sites. The materials at those Web sites are not part of the materials for this IBM product and use of those Web sites is at your own risk.

IBM may use or distribute any of the information you supply in any way it believes appropriate without incurring any obligation to you.

Licensees of this program who wish to have information about it for the purpose of enabling: (i) the exchange of information between independently created programs and other programs (including this one) and (ii) the mutual use of the information which has been exchanged, should contact:

IBM Canada Ltd., Department 071, 1150 Eglinton Avenue East Toronto, Ontario, M3C 1H7 Canada

Such information may be available, subject to appropriate terms and conditions, including in some cases, payment of a fee.

The licensed program described in this document and all licensed material available for it are provided by IBM under terms of the IBM Customer Agreement, IBM International Program License Agreement, or any equivalent agreement between us.

Any performance data contained herein was determined in a controlled environment. Therefore, the results obtained in other operating environments may vary significantly. Some measurements may have been made on development-level systems and there is no guarantee that these measurements will be the same on generally available systems.

Furthermore, some measurement may have been estimated through extrapolation. Actual results may vary. Users of this document should verify the applicable data for their specific environment.

All statements regarding IBM's future direction or intent are subject to change or withdrawal without notice, and represent goals and objectives only.

#### COPYRIGHT LICENSE:

This information contains sample application programs in source language, which illustrates programming techniques on various operating platforms. You may copy, modify, and distribute these sample programs in any form without payment to IBM, for the purposes of developing, using, marketing or distributing application programs conforming to the application programming interface for the operating platform for which the sample programs are written. These examples have not been thoroughly tested under all conditions. IBM, therefore, cannot guarantee or imply reliability, serviceability, or function of these programs. You may copy, modify, and distribute these sample programs in any form without payment to IBM for the purposes of developing, using, marketing, or distributing application programs conforming to IBM's application programming interfaces.

#### Trademarks and service marks

The following terms are trademarks of International Business Machines Corporation in the United States, or other countries, or both:

AIX

**CICS** 

DB2

DB2 Universal Database

e-business

**IBM** 

**LANDP** 

**MQSeries** 

OS/2 Warp

OS/390

RS/6000

SanFrancisco

VisualAge

Visual Banker

WebSphere

Lotus, Domino, Lotus Notes, and Notes Mail are trademarks of the Lotus Development Corporation in the United States, other countries, or both.

Java and all Java-based trademarks and logos are trademarks or registered trademarks of Sun Microsystems, Inc. in the United States, other countries, or both.

Microsoft, Windows, Windows NT, and the Windows logo are trademarks of Microsoft Corporation in the United States, other countries, or both.

MMX, Pentium, and ProShare are trademarks or registered trademarks of Intel Corporation in the United States, other countries, or both.

UNIX is a registered trademark in the United States, other countries, or both and is licensed exclusively through X/Open Company Limited.

Rational Rose is a registered trademark of Rational Software Corporation.

Other company, product, and service names may be trademarks or service marks of others.

#### **End of document**